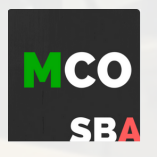

## **ASSESSMENT RESET POLICY**

**MCO assessment resets can ONLY be requested due to**

- **connectivity/electrical/technical issues**
- **unforeseen emergencies occurring during the assessment session**

**All assessment reset requests should be sent to admin@gsed.co.za by the Principal, SMT member or Maths HOD.**

**Please include the following information in the reset request email, we cannot review a request without all of the information required.**

- **Contact number for the person making the request - to allow for a speedy follow up 1.**
- **The reason for the reset request. The allowable reasons are mentioned above 2.**
- **The assessment, class, names & CEMIS numbers of the learners for whom you are 3. requesting to re-set**
- **Your \*Cel helpdesk reference number. This is required in cases of a connectivity 4. /technical reason for a reset request (\*Centre for e Innovation, WC schools)**

**PLEASE NOTE the following do not qualify as reasons to request a reset:**

- **Accidental submission - learners are asked THREE separate times to confirm whether they wish to finally SUBMIT their MCOSBA**
- **Using the wrong profile/username - teachers are asked to confirm learners are correctly logged on BEFORE providing the daily password that allows the learner access to the SBA**

## **Helpful procedures to assist the administration of MCOSBAs in your school.**

**Check any active LOADSHEDDING schedules to ensure learners have sufficient time to complete the SBA**

**Explain the single attempt SBA process to the learners (different to a Brain Quest)**

**Check that ALL learners are logged on with their correct username before sharing the daily password with the class**

**Ensure that the learners have completed ALL the necessary questions before they submit**

**Please make sure that all learners are CORRECTLY LOGGED ON and THEIR NAME is showing in the top right corner of the screen BEFORE sharing the daily ASSESSMENT PASSWORD**

**SBA Instructions for teachers provided with the daily ASSESSMENT PASSWORD**

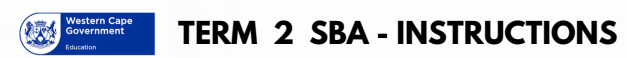

**Please make sure that you have logged on using YOUR USERNAME and YOUR NAME is showing in the top right corner of the screen**

**There is only ONE attempt allowed for an SBA Only SUBMIT once you have attempted all the questions**

**No calculators are allowed**

**Please use a pencil & paper for your calculations & hand the calculations to your teacher at the end of the SBA**

**SBA Instructions at the start of every MCOSBA**

**If you have any queries, please contact us at admin@gsed.co.za or 021 854 5866**